## **ADVANCED CATIA V5 COURSE CURRICULUM**

Venta

nventated

### **YOUR JOB-HUNTING ENDS HERE**

 Start your career with **Catia** course that gets your Dream Job!

E-MAIL: [info@inventateq.com](mailto:info@inventateq.com) | CALL: 7676765421 | BTM | MARATHAHLLI | JAYANAGAR | RAJAJI NAGAR

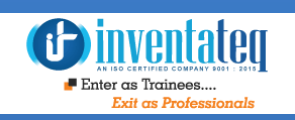

### Become CATIA Certified Professional

It is only skills and not degree that can help you grow. But if you are one of those individuals who believe in getting certified along with skills then we have got you covered. After completion of the training you will become an expert in Catia.

### One Training Program 3 Certifications **I**Sectification

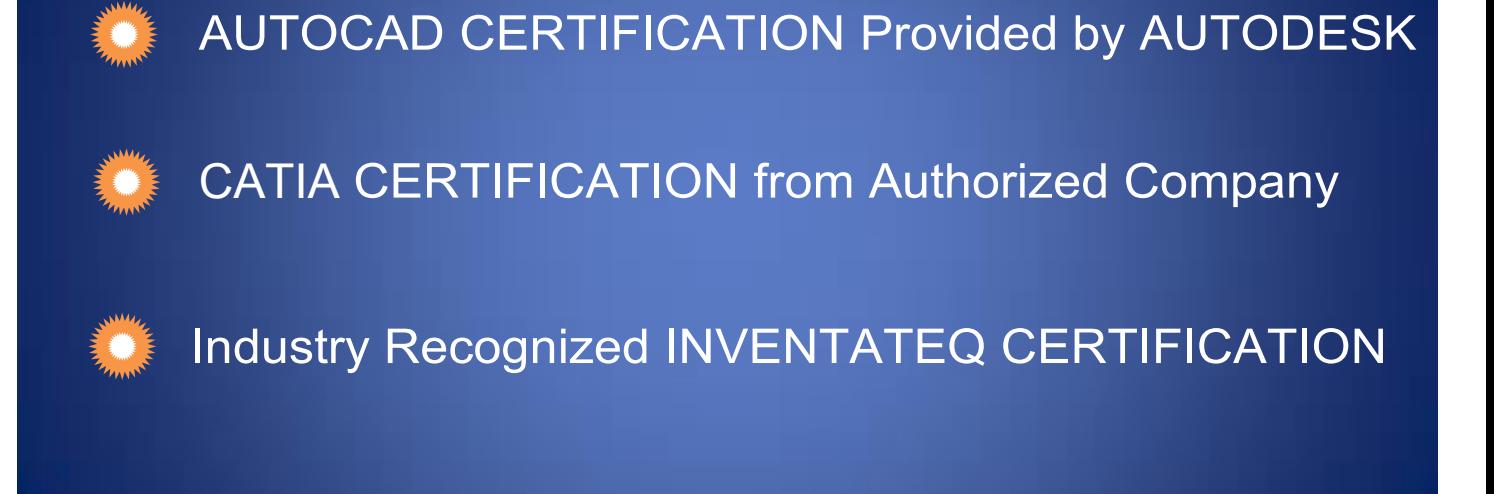

### **GET EMPLOYED**  AND **GET TRAININD verentate**le

*<u>Binventated</u>*  $\blacksquare$  Enter as Trainees.

**CLASS ROOM TRAINING** 

12,409+ **Trainees**  **CORPORATE TRAINING** 

4.9/5 Ratings

E-MAIL: [info@inventateq.com](mailto:info@inventateq.com) | CALL: 7676765421 | BTM | MARATHAHLLI | JAYANAGAR | RAJAJI NAGAR

500+

**ONLINE TRAINING** 

Batches

### 12,409+ Success Stories Here is what they say about INVENTATEQ.

nventateq

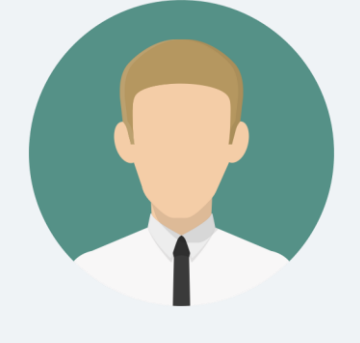

 Best training institute for Catia coaching. Trainers were good and very helpful. Friendly environment... Gained sufficient knowledge and confidence to crack any interview... As per my experience so far so good. Hoping the best to other students who are willing to join Inventateg. I would recommend this institute to everyone.

#### **RAVI SHANKAR**

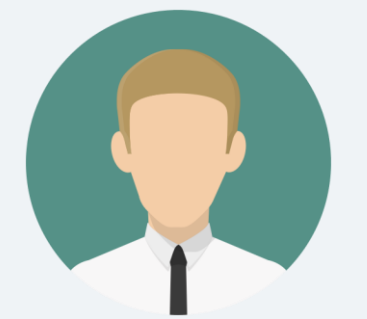

Excellent institute for learning Catia. Trainers are friendly and informed and they provide good coaching. Will definitely recommends to other students.

**PRATHYUSA** 

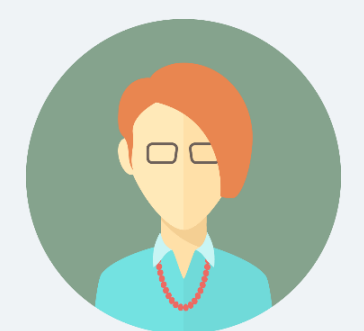

I joined for Catia and Revit arch the best thing is they are paying individual attention while practicing very cooperative staff doubts are cleared very easily. best place to learn, thank you Inventateq.

#### **RAVI SHANKAR**

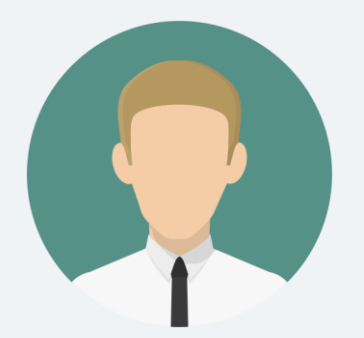

Inventateq btm is one of the best institute to learn the engineering related software's and trainers are friendly to clear our doubts and even class timings are flexible even cost is also less when compared to other institutes, I will refer to join Inventateq.

#### **MALIK NAGESH**

### 12,409+ Success Stories Here is what they say about INVENTATEQ.

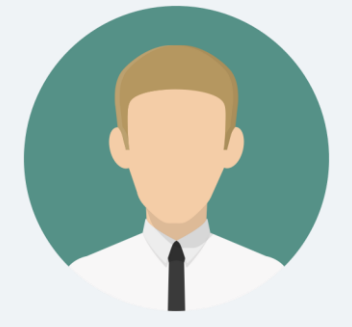

I joined here for Catia. I had very nice experience, trainers are good, and teaching is excellent material are very helpful my trainers are so supportive. One of the best Catia institution in Bangalore.

#### **ANKUSH PATIL**

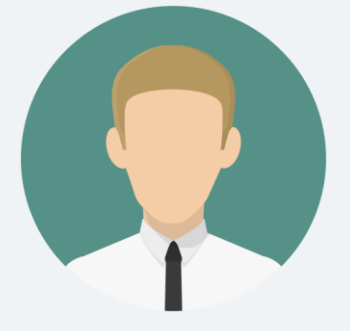

Teaching is good with real time examples. Faculty helps us improve in every aspect in Catia. The assignments provided help to know more about the concepts. Thanks to Inventateq.

 **AKBAR AHAMAD**

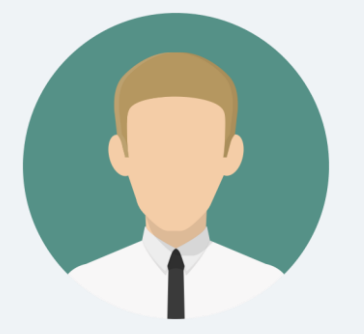

Inventateq

I'm Prasanna a student of Inventateq. It is good institute to learn civil and mechanical softwares. This institute having a good educational environment and the teaching staff is awesome. I got job after completion of my Catia training course.

#### **PRASANNA MS**

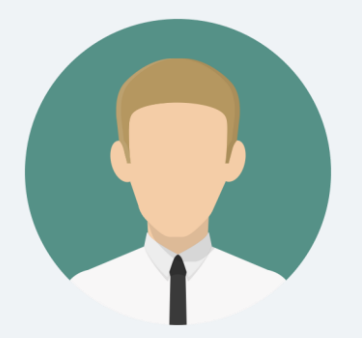

Thanks to Inventateq, I joined for Catia training course, Trainer is really good knowledgeable person and is good in explaining details in depth with concepts.

#### **SHIVASENKAR**

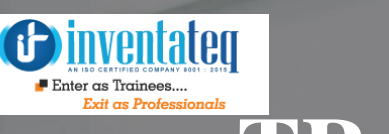

## **TRAINING PROCESS**

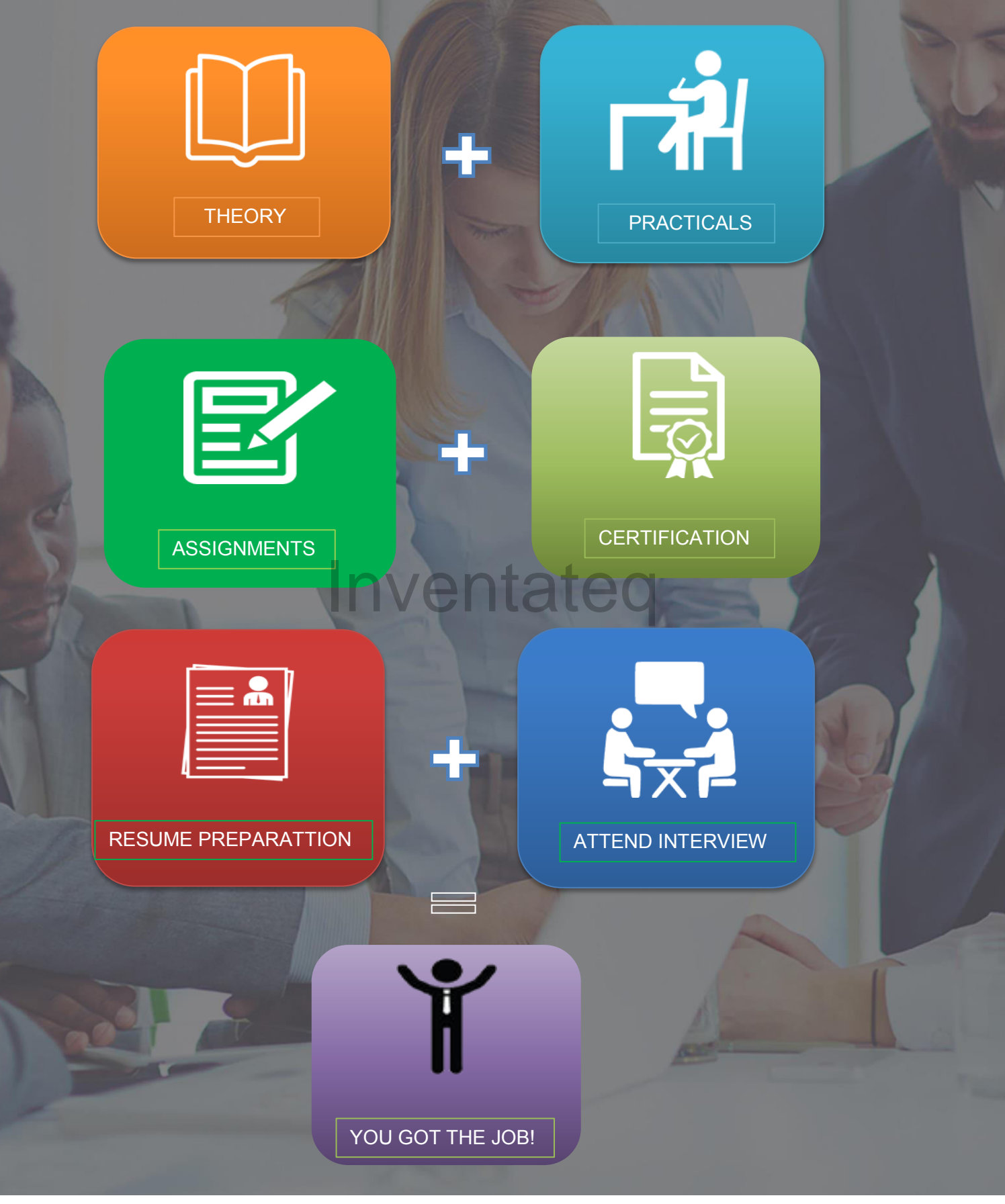

E-MAIL: [info@inventateq.com](mailto:info@inventateq.com) | CALL: 7676765421 | BTM | MARATHAHLLI | JAYANAGAR | RAJAJI NAGAR

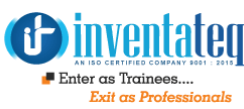

### **Catia V5 Course Syllabus**

#### **Introduction to Catia V5**

- $\triangleright$  What is CATIA V5
- $\triangleright$  Design Intent

 $\overline{\phantom{a}}$ 

- $\triangleright$  System Requirements
- **▶ Getting Started**
- $\triangleright$  Understand the CATIA Interface
- $\triangleright$  Workbenches
- $\triangleright$  Menus and Toolbars
- $\triangleright$  Finding Tools
- $\triangleright$  Specification Tree
- $\triangleright$  Compass
- ▶ Graphic Properties
- $\triangleright$  Message Bar
- $\triangleright$  Document Management

#### **Understanding View Manipulation**

- $\triangleright$  Fly mode
- $\triangleright$  Fit All In
- $\triangleright$  Pan
- $\triangleright$  Rotate
- Zoom In
- Zoom Out
- $\triangleright$  Normal View
- $\triangleright$  Multi View
- $\triangleright$  Quick View
- $\triangleright$  View mode
- $\triangleright$  Hide/Show
- $\triangleright$  Swap Visible Space

#### **Understanding Standard Toolbar**

- $\triangleright$  New
- $\triangleright$  Open
- $\triangleright$  Save
- $\triangleright$  Save Management
- $\triangleright$  Print
- $\triangleright$  Cut
- $\triangleright$  Copy
- $\triangleright$  Paste
- $\triangleright$  Undo
- $\triangleright$  Redo

#### **Sketcher**

- Entering Sketcher Workbench Inventated
	- $\triangleright$  Basic Sketching
	- $\triangleright$  Positioned Sketching

#### **Profile Creation Using**

- $\triangleright$  Profile
- $\triangleright$  Predefined Profile
- $\triangleright$  Circle
- $\triangleright$  Spline
- $\triangleright$  Conic
- $\triangleright$  Line
- $\triangleright$  Point
- $\triangleright$  Axis

#### **Understanding Sketch Tools**

**Creating Construction/ Standard Element** 

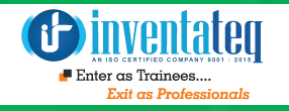

#### **Applying Geometrical/ Dimensional Constraints**

**Understanding User Selection Filter toolbar** 

#### **Understanding Visualization Toolbar**

- $\triangleright$  Cut part by Sketch Plane
- $\geq$  3D Element visualization
- $\geq 2D$  Element visualization
- $\triangleright$  Diagnostics
- $\triangleright$  Dimensional Constraints
- $\triangleright$  Geometrical Constraints

#### **Editing Profile using**

- $\triangleright$  Corner
- $\triangleright$  Chamfer
- $\triangleright$  Relimitations
- $\triangleright$  Transformation
- **▶ 3D Geometry**

#### **Understanding Constraints**

- $\triangleright$  Constraints
- $\triangleright$  Constraint Creation
- $\triangleright$  Contact Constraint
- $\triangleright$  Fix together
- $\triangleright$  Auto Constraint
- $\triangleright$  Animate Constraint
- $\triangleright$  Edit Multi Constraint

#### **Sketch Analysis**

#### **Creating Sketch-Based Features**

- $\triangleright$  Pad Definition
- $\triangleright$  Drafted Filleted Pad Definition
- $\triangleright$  Pocket Definition
- $\triangleright$  Drafted Filleted Pocket
- $\triangleright$  Shaft Definition
- $\triangleright$  Groove Definition
- $\overline{\triangleright}$  Hole Definition

#### **Creating Reference Element**

 $\triangleright$  Plane Definition

#### **Creating Sketch-based Feature**

- $\triangleright$  Rib Definition
- $\triangleright$  Slot Definition
- $\triangleright$  Stiffener Definition
- $\geq$  Solid Combine Definition Inventation

#### **Applying Dress-Up Features**

- $\triangleright$  Edge Fillet Definition
- $\triangleright$  Variable Fillet Definition
- $\triangleright$  Chordal Fillet Definition
- $\triangleright$  Face-Face Fillet Definition
- $\triangleright$  Tritangent Fillet Definition
- $\triangleright$  Chamfer Definition

#### **Creating Sketch-Based Features**

- Multi-Sections Solid Definition
- ▶ Removed Multi-Section Solid Definition

#### **Applying Dress-Up Features**

- $\triangleright$  Edge Fillet Definition
- $\triangleright$  Variable Fillet Definition
- $\triangleright$  Chordal Fillet Definition
- $\triangleright$  Face-Face Fillet Definition
- $\triangleright$  Tritangent Fillet Definition
- $\triangleright$  Chamfer Definition

#### **Creating Sketch-Based Features**

- ▶ Multi-Sections Solid Definition
- $\triangleright$  Removed Multi-Section Solid Definition

#### **Applying Dress-up Features**

- $\triangleright$  Draft Definition
- $\triangleright$  Draft Reflect Line Definition
- $\triangleright$  Variable Angle Draft Definition
- $\triangleright$  Shell Definition
- **Thickness Definition**
- $\triangleright$  Thread/Tap Definition
- $\triangleright$  Remove/Replace Face Definition

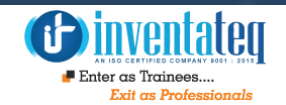

 $\triangleright$  Plane Definition

#### **Creating Sketch-based Feature**

- $\triangleright$  Rib Definition
- $\triangleright$  Slot Definition
- $\triangleright$  Stiffener Definition
- $\triangleright$  Solid Combine Definition

#### **Applying Dress-Up Features**

- $\triangleright$  Edge Fillet Definition
- $\triangleright$  Variable Fillet Definition
- $\triangleright$  Chordal Fillet Definition
- $\triangleright$  Face-Face Fillet Definition
- Tritangent Fillet Definition
- $\triangleright$  Chamfer Definition

#### **Creating Sketch-Based Features**

- Multi-Sections Solid Definition
- ▶ Removed Multi-Section Solid Definition

#### **Applying Dress-up Features**

- $\triangleright$  Draft Definition
- $\triangleright$  Draft Reflect Line Definition
- $\triangleright$  Variable Angle Draft Definition
- $\triangleright$  Shell Definition
- $\triangleright$  Thickness Definition
- $\triangleright$  Thread/Tap Definition
- $\triangleright$  Remove/Replace Face Definition

#### **Creating Surface-Based Features**

- $\triangleright$  Split Definition
- $\triangleright$  Thick Surface Definition
- $\triangleright$  Close Surface Definition
- $\triangleright$  Sew Surface Definition

#### **Creating Reference Element**

- $\triangleright$  Point Definition
- $\triangleright$  Line Definition

#### **Creating Transformation Features**

- $\triangleright$  Transformation Definition
- $\triangleright$  Rotation Definition
- $\triangleright$  Symmetry Definition
- $\triangleright$  Axis to Axis Definition
- > Mirror Definition
- $\frac{p}{p}$  Pattern Rectangular/ Circular<br>
Pattern Definition Pattern Definition
	- $\triangleright$  Scale Definition

#### **Applying Boolean Operations**

- $\triangleright$  Assemble Definition
- $\triangleright$  Add Definition
- $\triangleright$  Remove Definition
- $\triangleright$  Intersect Definition
- $\triangleright$  Union Trim Definition
- $\triangleright$  Remove Lump Definition

#### **Applying Advanced Dress-up Features**

- $\triangleright$  Draft Both sides
- $\triangleright$  Advanced Draft
- $\triangleright$  Automatic Fillet
- $\triangleright$  Automatic Draft

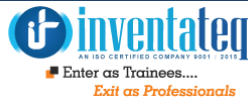

#### **Applying Advanced Dress-up Features**

- $\triangleright$  Draft Both sides
- $\triangleright$  Advanced Draft
- $\triangleright$  Automatic Fillet
- $\triangleright$  Automatic Draft

#### **Inserting new bodies**

- $\triangleright$  Body
- **►** Geometric Set
- Ordered Geometrical Set

#### **Understanding Tools toolbar**

- $\triangleright$  Update all
- Manual Update Mode
- $\triangleright$  Axis System
- $\triangleright$  Mean Dimensions
- $\triangleright$  Create Datum
- Only Current Body/ Only Current Operated Solid
- $\triangleright$  Catalogue Browser

#### **Understanding Measure Toolbar**

- $\triangleright$  Measure Between
- $\triangleright$  Measure Item
- $\triangleright$  Measure Inertia

#### **Understanding Knowledge Toolbar**

- $\triangleright$  Formula
- $\triangleright$  Relations
- $\triangleright$  Knowledge Inspector
- $\triangleright$  Lock
- $\triangleright$  Design Table
- $\triangleright$  Equivalent Dimensions

#### **Apply Material**

#### **Data Exchange in CATIA**

#### **Assembly Design**

 $\triangleright$  Understanding Top Down & Bottom Up Approach

#### **Understanding Product Structure Tools**

- $\triangleright$  New Component
- $\triangleright$  New Product
- $\triangleright$  New Part
- $\triangleright$  Existing Component
- $\triangleright$  Existing Component with Positioning

#### **Understanding Constraints Toolbar**

- $\triangleright$  Coincidence Constraints
- $\triangleright$  Contact Constraints
- $\triangleright$  Offset Constraints
- $\triangleright$  Angle Constraints
- $\triangleright$  Fix Component
- $\triangleright$  Fix Together
- $\triangleright$  Quick Constraint
- The Flexible/Rigid Sub-Assembly<br>
In a Change Constraint
	- $\triangleright$  Change Constraint
	- $\triangleright$  Reuse Pattern

#### **Understanding Move Toolbar**

- $\triangleright$  Manipulation
- $\triangleright$  Snap/Smart Move
- $\triangleright$  Explode
- $\triangleright$  Stop Manipulate on Clash

#### **Understanding Product Structure Tools**

- $\triangleright$  Replace Component
- $\triangleright$  Graph tree Reordering
- **S** Generate Numbering
- $\triangleright$  Selective Load
- $\triangleright$  Manage Representations
- $\triangleright$  Multi Instantiation

#### **Sheet metal Design**

 $\triangleright$  Understanding Sheet metal Parameters

#### **Understanding Views Toolbar**

- Fold/Unfold
- $\triangleright$  Multi viewer
- $\triangleright$  Views Management

#### **Creating Walls**

- $\triangleright$  Wall
- $\triangleright$  Wall on Edge
- $\triangleright$  Extrusion
- $\triangleright$  Swept Walls- Flange, Hem, Tear Drop, User Flange

#### **Creating Rolled Walls**

- $\triangleright$  Hopper
- $\triangleright$  Free from Surface
- $\triangleright$  Rolled Wall

#### **Understanding Bending Operations**

- $\triangleright$  Bend / Conical Bend
- $\triangleright$  Bend from Flat
- $\triangleright$  Unfolding/Folding
- $\triangleright$  Point or Curve Mapping

#### **Recognize Definition**

#### **Understanding Cutting Operations**

- $\triangleright$  Cut-out
- $\triangleright$  Circular cut-out
- $\triangleright$  Hole
- Corner Relief
- Corner
- $\triangleright$  Chamfer

#### **Understanding Stamping Operations**

- $\triangleright$  Surface Stamping
- $\triangleright$  Bead
- $\triangleright$  Curve Stamping
- $\triangleright$  Flanged Cut out
- $\triangleright$  Louver

#### **Understanding Cutting Operations**

- $\triangleright$  Cut-out
- $\triangleright$  Circular cut-out
- $\triangleright$  Hole
- Corner Relief
- Corner
- $\triangleright$  Chamfer

#### **Understanding Stamping Operations**

- $\triangleright$  Surface Stamping
- $\triangleright$  Bead
- $\triangleright$  Curve Stamping
- **Flanged Cut out** 
	- Louver
	- $\triangleright$  Bridge
	- $\triangleright$  Flanged Hole
	- $\triangleright$  Circular stamp
	- $\triangleright$  Stiffening rib
	- $\triangleright$  Dowel
	- $\triangleright$  User Stamp

#### **Understanding Transformation Operations**

- **▶ Mirror**
- $\triangleright$  Rectangular Pattern
- ▶ Circular Pattern
- User Pattern
- $\triangleright$  Translation
- $\triangleright$  Rotation
- $\triangleright$  Symmetry
- $\triangleright$  Axis to Axis

#### **Surface Design**

#### **Understanding Wireframe Toolbar**

- $\triangleright$  Point, Point and Planes Repetition
- $\triangleright$  Line, Axis, Polyline
- Plane, Planes Between
- $\triangleright$  Projection
- $\triangleright$  Intersection
- ▶ Circle, Corner, Connect
- $\triangleright$  Spline, Helix

#### **Creating Surfaces**

- $\triangleright$  Extruded Surface Definition
- $\triangleright$  Revolution Surface Definition
- $\triangleright$  Sphere Surface Definition

#### **Trim & Split Definition Creating Surfaces**

- $\triangleright$  Cylinder Surface Definition
- $\triangleright$  Offset Surface Definition
- $\triangleright$  Fill Surface Definition
- **▶ Multi-Sections Surface Definition**
- $\triangleright$  Blend Definition

#### **Understanding Operations Toolbar**

- $>$  Join
- $\triangleright$  Healing
- $\triangleright$  Untrim
- $\triangleright$  Disassemble

#### **Creating Sweep Surface**

Swept Surface Definition using profile type: - Explicit, Line, Circle, Conic

#### **Understanding Operations Toolbar**

- $\triangleright$  Extract
- $\triangleright$  Transformations Commands
- $\triangleright$  Extrapolate
- Near/Far

#### **Analysis**

 $\triangleright$  Connect Checker Analysis

#### **Drafting**

#### **Creating New Drawing File**

#### **Creating Projection Views**

- $\triangleright$  Front view
- $\triangleright$  Un folded view
- $\triangleright$  View from 3D Inventation
	-
	- $\triangleright$  Auxiliary
	- $\blacktriangleright$  Isometric
	- $\triangleright$  Advanced Front view

#### **Creating Sectional Views**

- $\triangleright$  Offset Section view
- $\blacktriangleright$  Aligned Section view
- ▶ Offset Section Cut
- $\triangleright$  Aligned Section Cut

#### **Creating Details Views**

- $\triangleright$  Detail
- $\triangleright$  Sketched Detail Profile
- $\triangleright$  Quick Detail
- $\triangleright$  Sketched Quick Detail Profile

#### **Creating Details Views**

- $\triangleright$  Detail
- $\triangleright$  Sketched Detail Profile
- $\triangleright$  Quick Detail
- $\triangleright$  Sketched Quick Detail Profile

#### **Creating Clipping View**

- $\triangleright$  Clipping
- $\triangleright$  Sketched Clipping Profile
- **D** Quick Detail
- $\triangleright$  Sketched Quick Clipping Profile

#### **Creating Broken View**

**Creating Broke out View** 

**Creating Wizard** 

#### **Adding Drawing Sheets**

- $\triangleright$  Sheets
- $\triangleright$  New View
- $\triangleright$  Instantiate 2D Component

#### **Deriving Annotations**

- $\triangleright$  Generate Dimension
- $\triangleright$  Generate Dimension Step by Step
- $\triangleright$  Balloon Creation
- $\triangleright$  Bill of Materials
- $\triangleright$  Advanced Bill of Materials

#### **Applying Dimensioning**

#### **Creating Dimensions Using**

- Dimensions
- Chained Dimensions
- Cumulated Dimensions
- Stacked Dimensions
- Length Dimension
- Angle Dimension
- Radius Dimension
- Diameter Dimension
- Chamfer Dimension
- Thread Dimension
- Co-ordinate Dimension
- Hole Dimension Table
- Co-ordinate Dimension Table

#### **Dimension Edition Using**

- Re-route Dimension
- Create Interruption(s) Inventate<sub>ro</sub>
	- Remove Interruption(s)
	- Create/Modify Clipping
	- Remove Clipping
	- $\triangleright$  Understanding Tolerancing Toolbar
		- Datum Feature
		- Geometrical Feature

#### **Understanding Annotations Toolbar**

- **► Text**
- $\triangleright$  Symbols
- $\triangleright$  Table
- $\triangleright$  Add Leader

#### **Understanding Dress up Toolbar**

- $\triangleright$  Axis and Thread
- $\triangleright$  Area Fill
- $\triangleright$  Arrow

#### **Understanding Geometry creation Toolbar**

- $\triangleright$  Points
- $\triangleright$  Line
- $\triangleright$  Circle and Ellipse
- $\triangleright$  Profiles
- $\triangleright$  Curves

#### **Understanding Geometry modification Toolbar**

 $\triangleright$  Relimitations

#### $\triangleright$  Transformation

 $\triangleright$  Constraints

#### **Inserting Frame and Title Block**

#### **Learning Realtime Rendering Workbench**

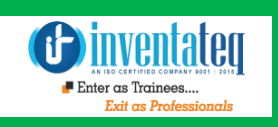

### OUR HIRING PARTNERED COMPANIES LIST

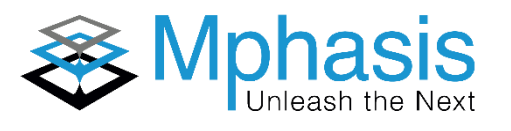

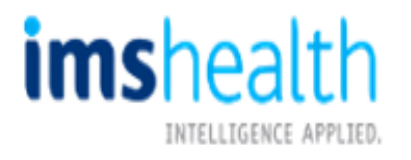

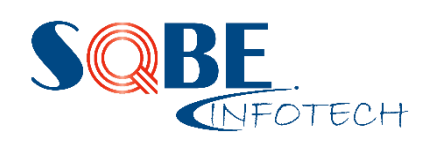

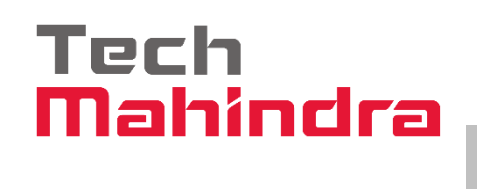

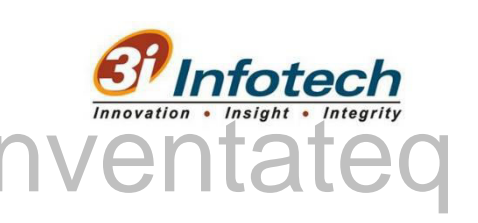

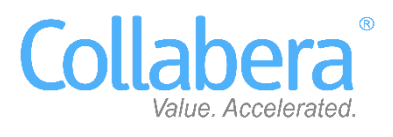

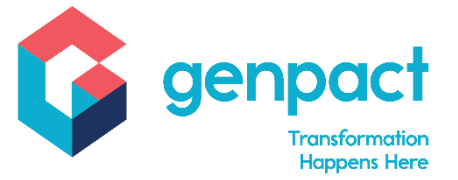

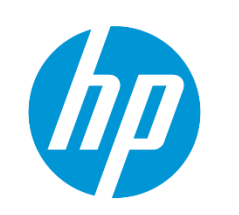

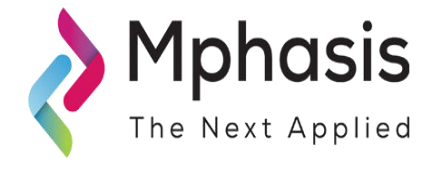

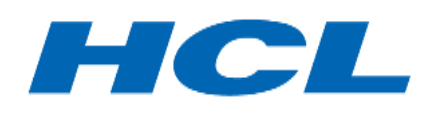

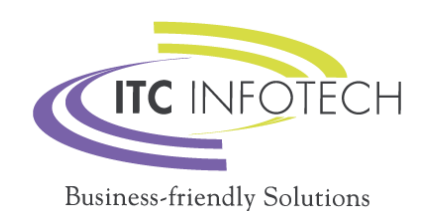

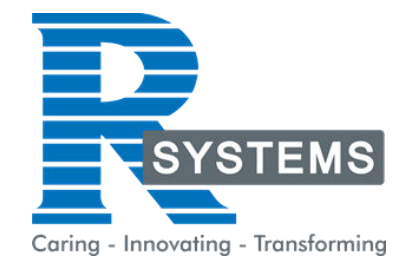

### **POPULAR COURSES FROM INVENTATEQ**

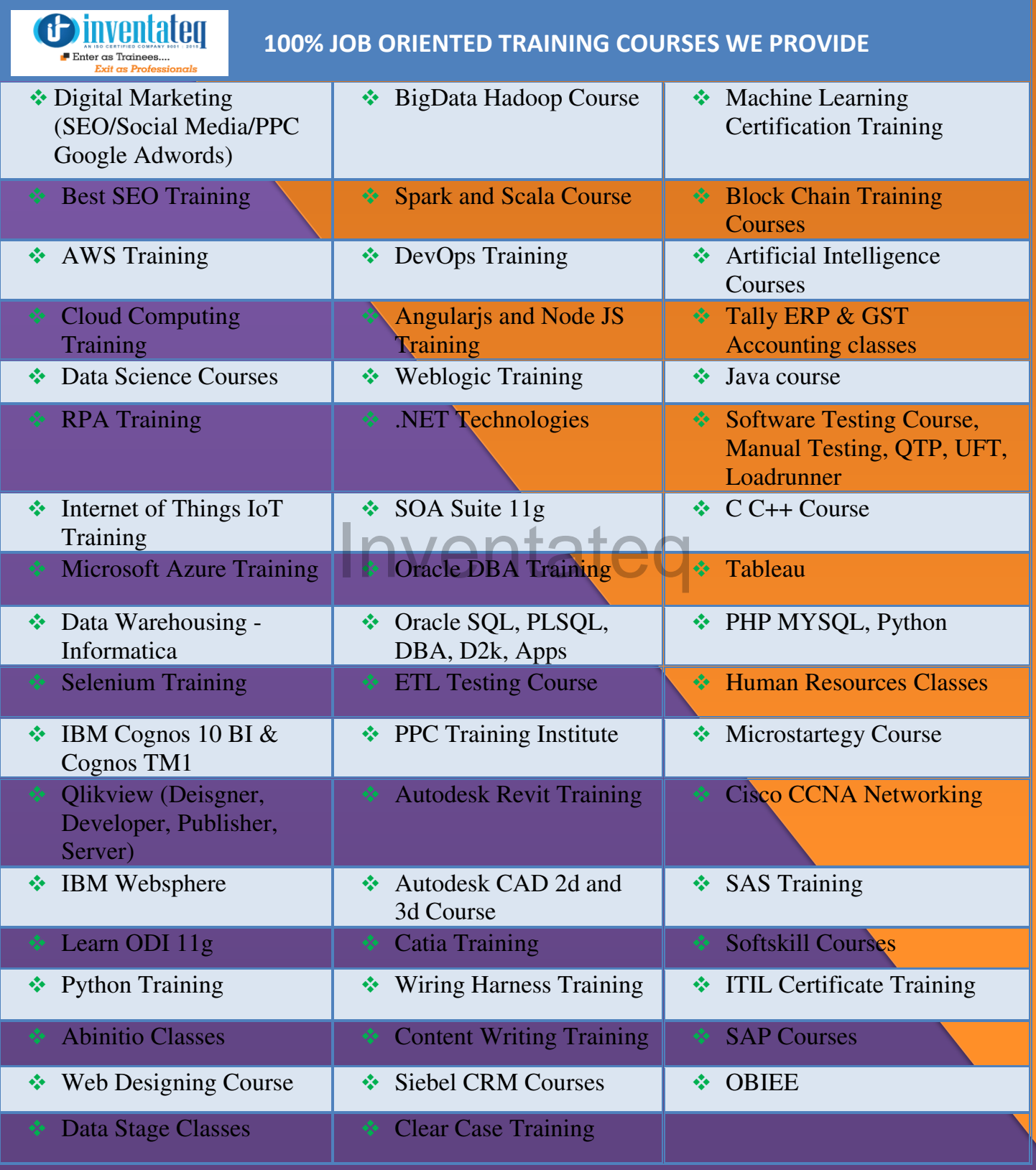

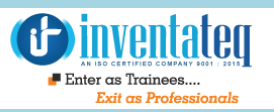

## **6 CENTERS AND COUNTING**

### **BTM LAYOUT MARATHALLI**

#687, 1st Floor, 29th Main, 3rd Cross, Coming from Silkboard, take left at AXA company signal, opp to OI Play school, Bangalore, Karnataka. Call us : 080 - 42108236 Mail Us: inventateq.btm@gmail.com

No.43, 3rd Floor, Marathahalli, from Old Brand Factory towards Old Airport,Next to Axis Bank, Bangalore, Karnataka Call us: 080 - 42024661 Mail Us: inventateqq.marathahalli@gmail.com

No. 16, 2nd Floor, 11th Main Road, Jayanagar 4th 'T' Block, Next to Jayanagar Head Post-office, Bangalore – 41. Call us: 080 - 41502315 Mail Us: inventateq.jayanagar1@gmail.com

### **JAYA NAGAR RAJAJI NAGAR**

No. 18, 2nd Floor, Mahakavi Kuvempu Rd, near Navrang Theatre Road, Opposite to Nethradhama Hospital MKK Road, 1st Block, Rajajinagar, Bengaluru,KA-560010. Call us 080 - 41713019 Mail Us: inventateq.rajajinagar@gmail.com

### **KALYAN NAGAR CHENNAI IN A GHENNAI IN A GHENNAI I**

No. 509, 4th Main, Kammanahalli Main Rd, HRBR Layout 3rd Block, HRBR Layout, Kalyan Nagar, Bengaluru, Karnataka 560043 Near McDonald's, Opposite to Petrol Bank and Aptech Bangalore, Karnataka 560043. Call us +91-6366644707

Mail Us: inventateq.kalyannagar@gmail.com

Velachery main road, No 2, 11th Main Road, G1 Es El En Manasarover, Vijaya nagar Opposite to Grand Mall, Near Chennai Silks, Next to Venkateswara Super Market, VELACHERY, Chennai, Tamilnadu-600042 Call us +91-9840021877 | 044-43324939 Mail Us: inventateq.chennai@gmail.com

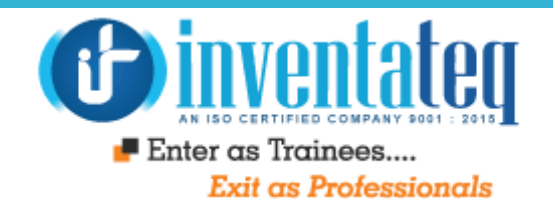

# IT IS TIME YOU GET STARTED WITH FREE ntateq DEMO CLASSES

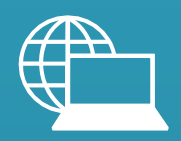

[www.inventateq.com](http://www.inventateq.com/)  [info@inventateq.com](mailto:info@inventateq.com)

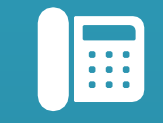

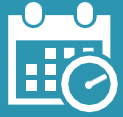

76-76-76-5421 Week Days Batches Weekend Batches